Real-Time Control Design Examples by using Scicos and FLEX

Position and Speed Control

Tan Chin Luh

# **Contents**

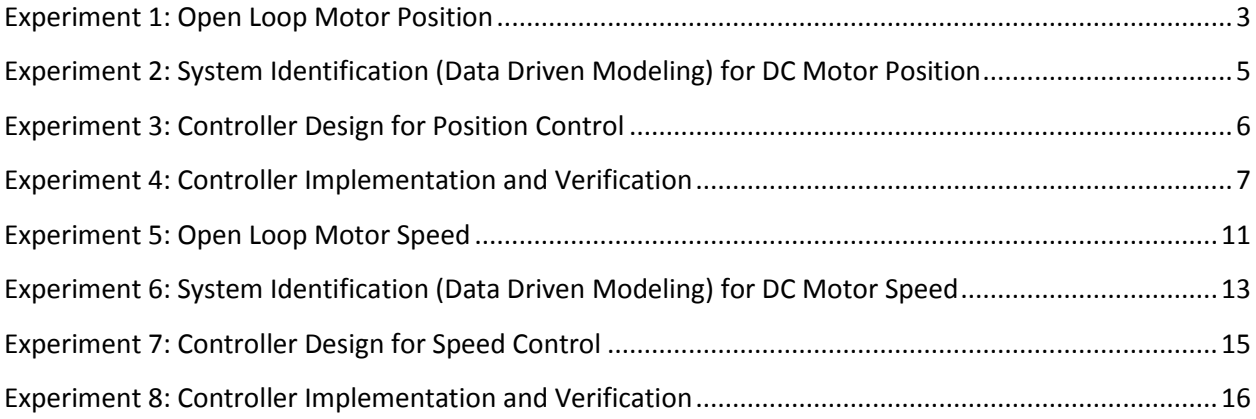

#### <span id="page-2-0"></span>**Experiment 1: Open Loop Motor Position**

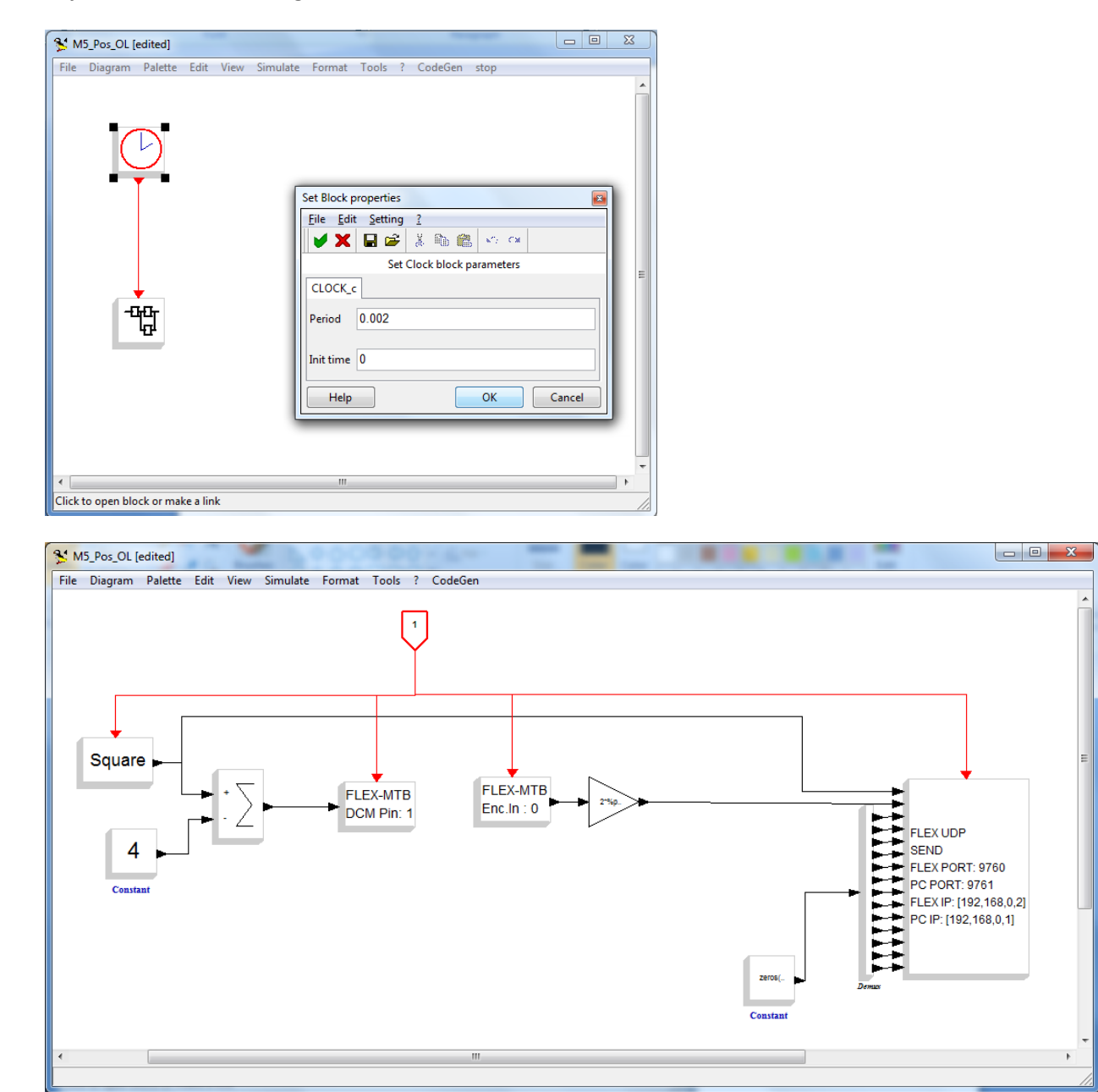

Objective: Understanding how sensors and actuators work.

- 1. The model M5\_Pos\_OL.cos is compiled and run in the FLEX Demo2 Pack.
- 2. A square ware with amplitude -4 to 4 and period of 4 second is sent to drive the motor.
- 3. The position of the motor is sensed by the encoder and feed it back to the PIC.
- 4. The data for both input and output are sent back to computer through the TCPIP.

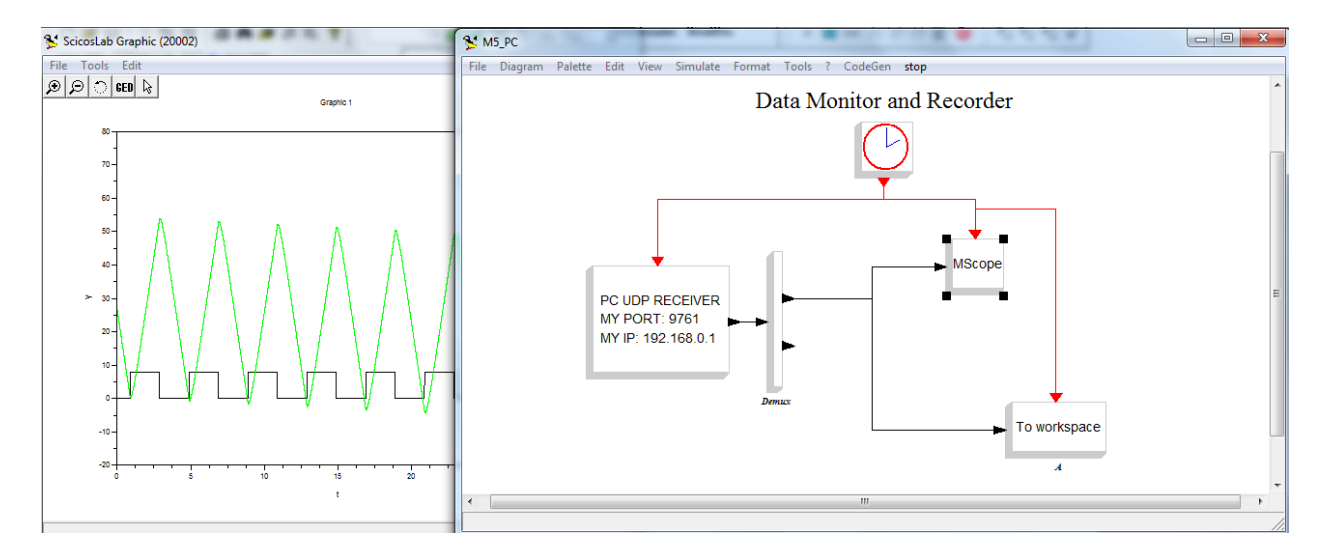

- 5. Model M5\_PC is used to get the data back from the PIC, to scope as well as to Scicoslab workspace for system Identification.
- 6. The data is then extracted to variable t, U, and Y for system identification.

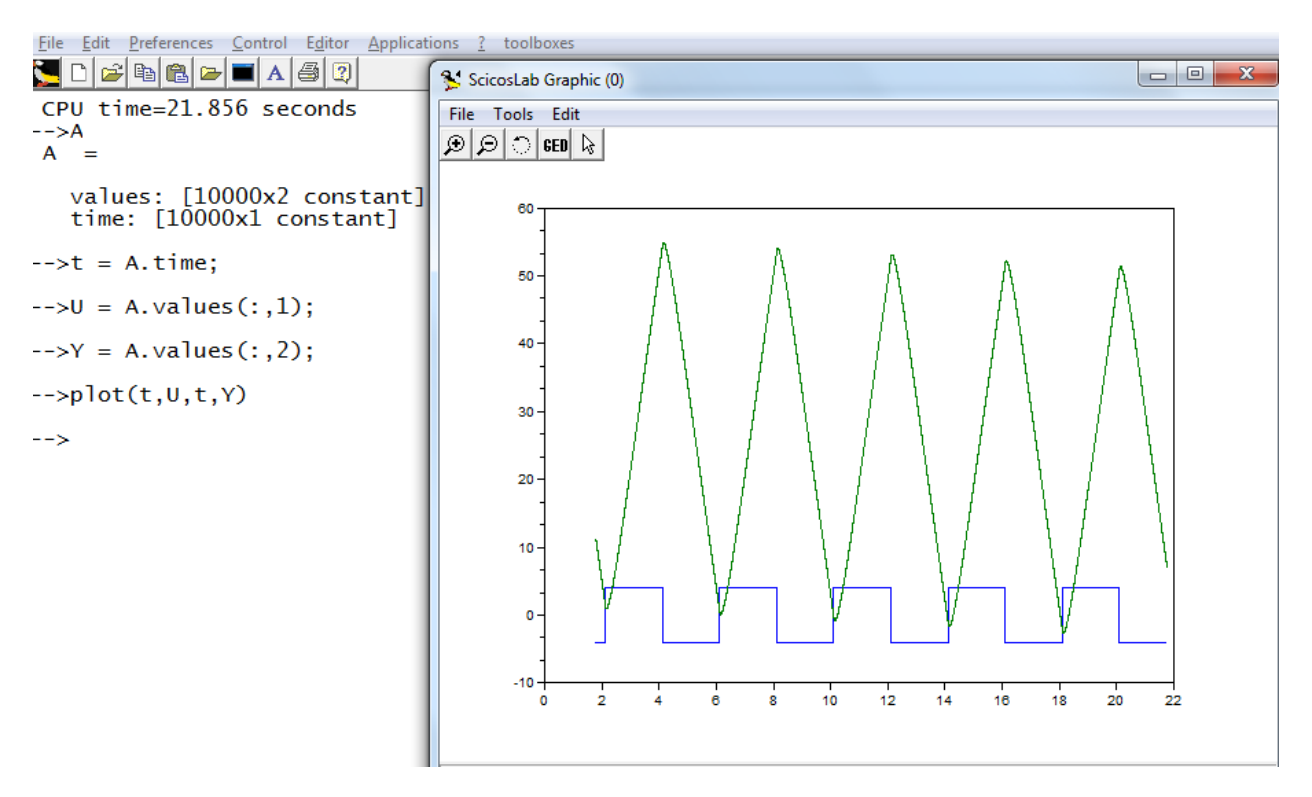

## <span id="page-4-0"></span>**Experiment 2: System Identification (Data Driven Modeling) for DC Motor Position**

Objective: Quick introduction to "black box" modeling in comparing with mathematic modeling.

- 1. With the Open Loop position data, launch the "sciIdent" for simple system identification GUI.
- 2. Make sure the fields Reference, Output, and Sampling match the variables you created.
- 3. Click Load Data button to verify that the data is imported correctly.
- 4. Click Identification to get the Model of the system via Identification method.
- 5. Click Export button to get the output echo on the scicoslab windows.

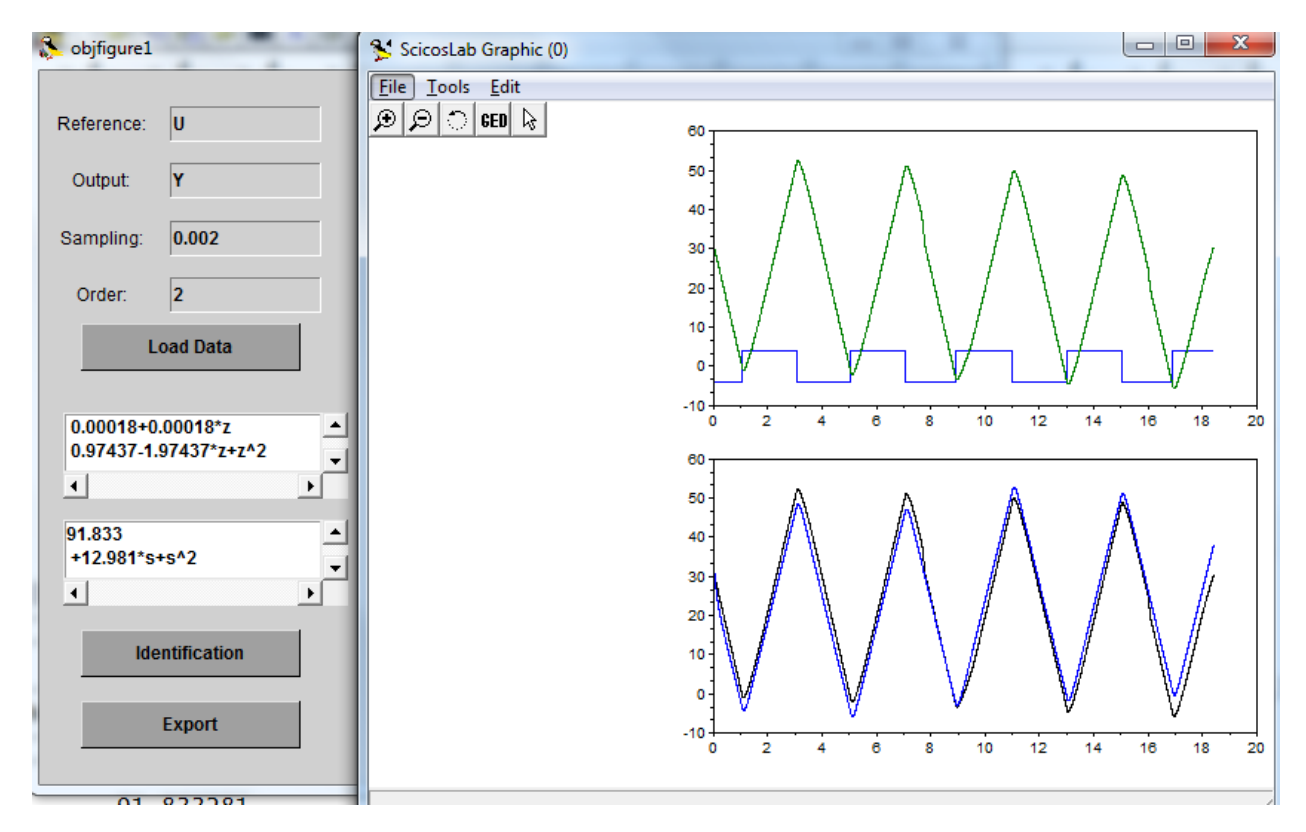

### <span id="page-5-0"></span>**Experiment 3: Controller Design for Position Control**

Objective: Controller Design Using RLDesign

- 1. By using the transfer function obtained from previous exercise, load the rldesign gui and call it using command rldesign(Gs), in which the Gs is the rational transfer function.
- 2. The following GUI will appear.

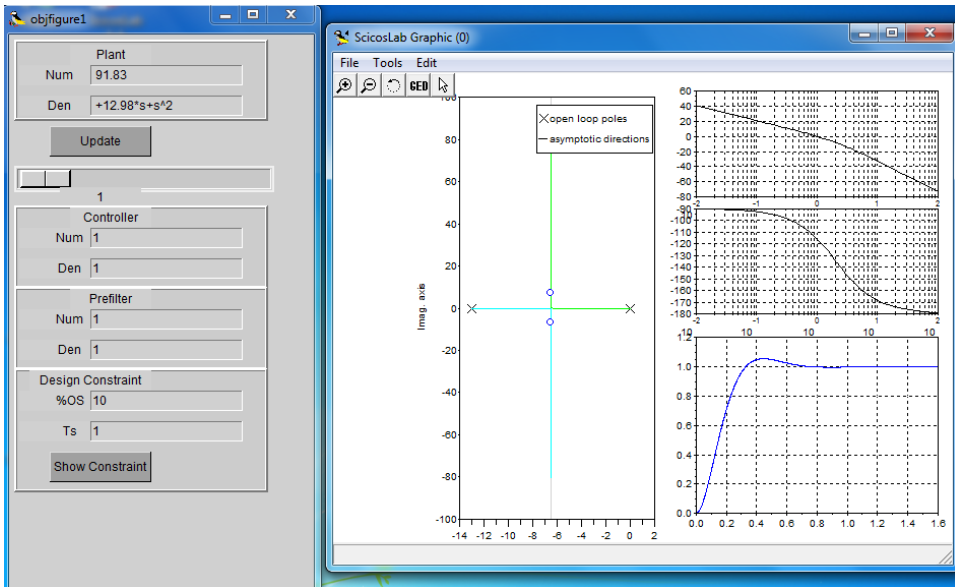

3. Try to add a zero at -13 location.

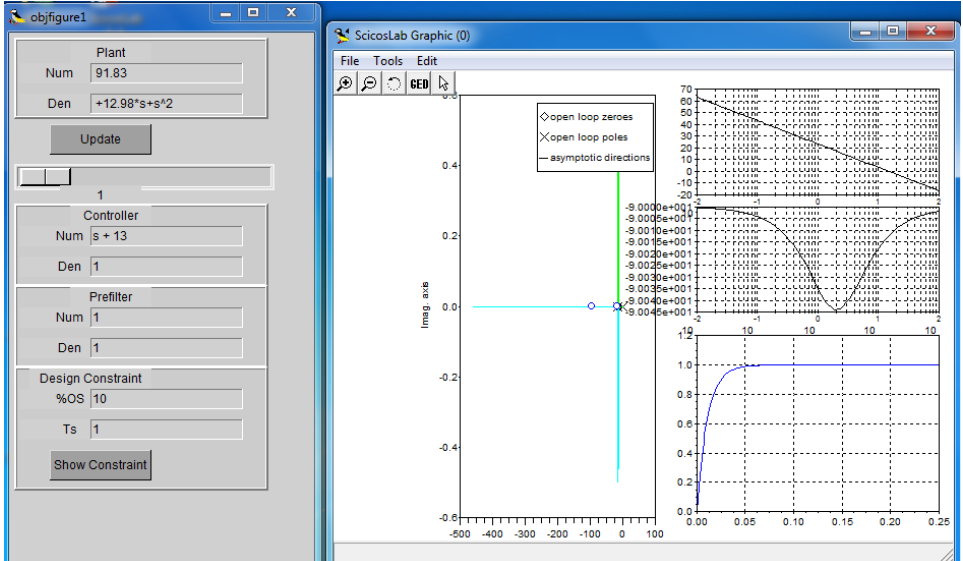

- 4. The respond of the simulation seems to be faster and without overshoot.
- 5. We are going to try to implement the controller in the hardware and verify it.

## <span id="page-6-0"></span>**Experiment 4: Controller Implementation and Verification**

Objective: To implement the controller in the hardware to verify with the simulation result

- 1. From the controller transfer function, we could derive that the  $Kp = 13$  and  $Kd = 1$ .
- 2. Implement in the Scicos.

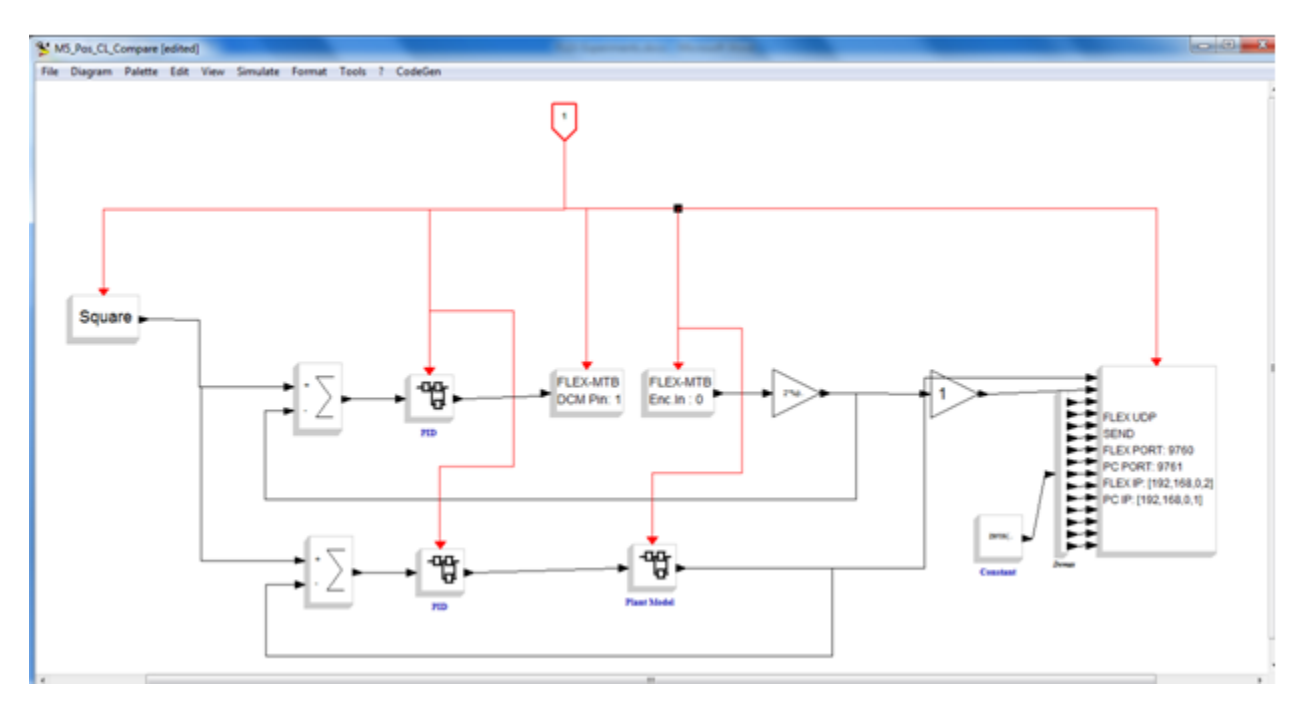

3. The PID for both real-time path and simulation path are identical.

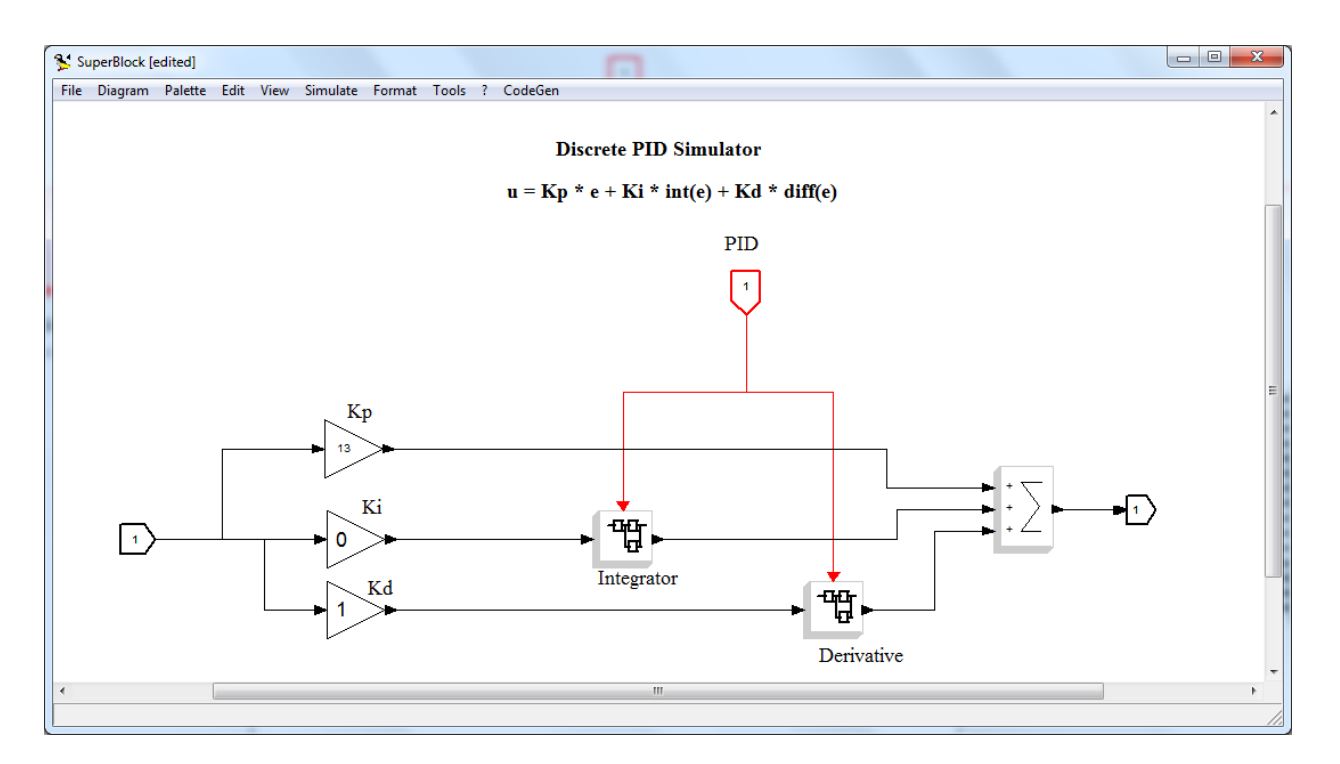

4. The model is constructed with the delay blocks, as shown below. It is equivalent to the z-domain transfer function from the previous experiment, which is:  $(0.00018 + 0.00018 * z) / (0.97437 - 1.97437 * z + z^2)$ , which could be also obtained by using dscr function to the s domain transfer function.

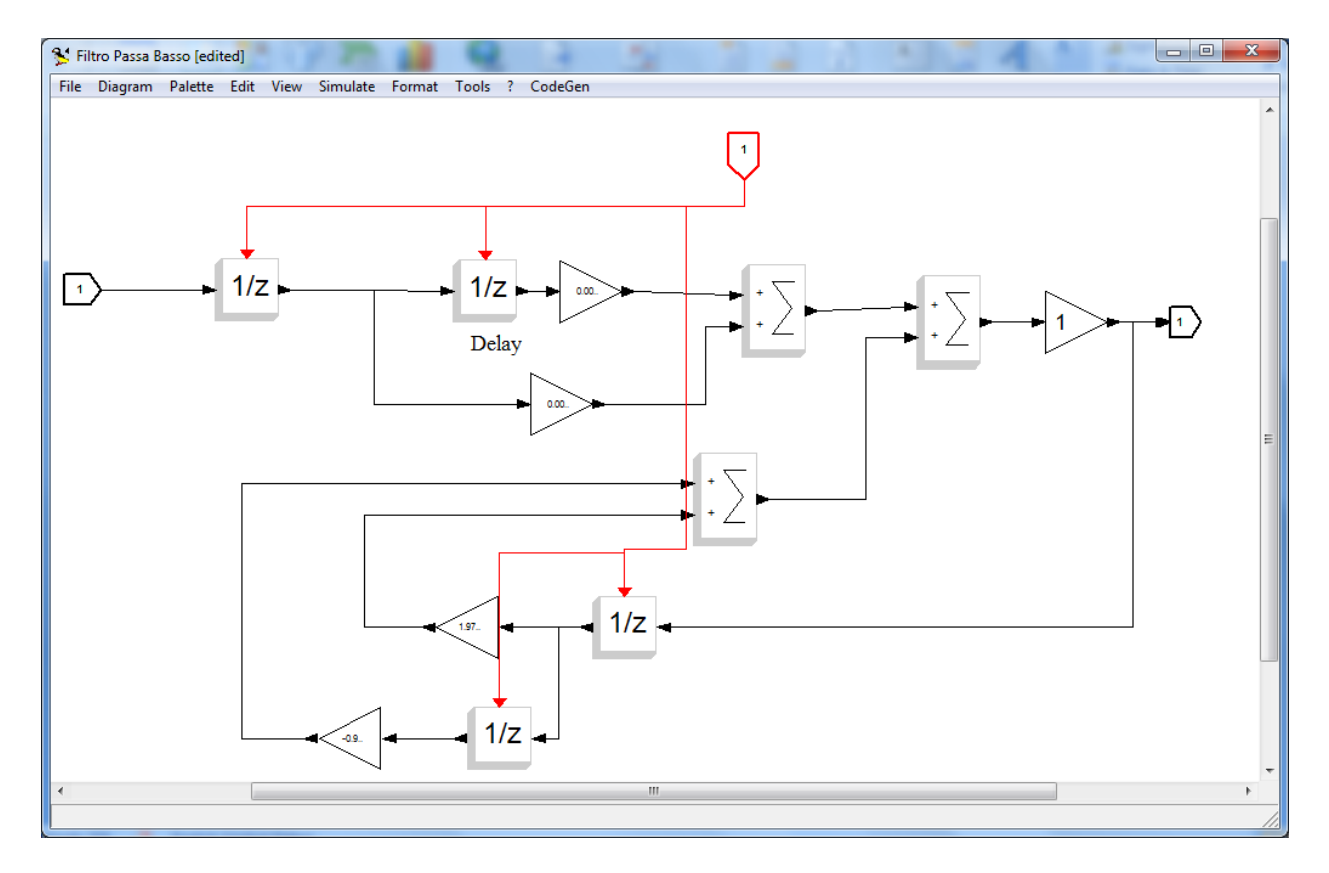

- 5. Download the model into the FLEX and run the program. The motor now should move from 0 to 180 degree alternatively.
- 6. Using the M5\_PC.cos, compare the result of real system and simulation.

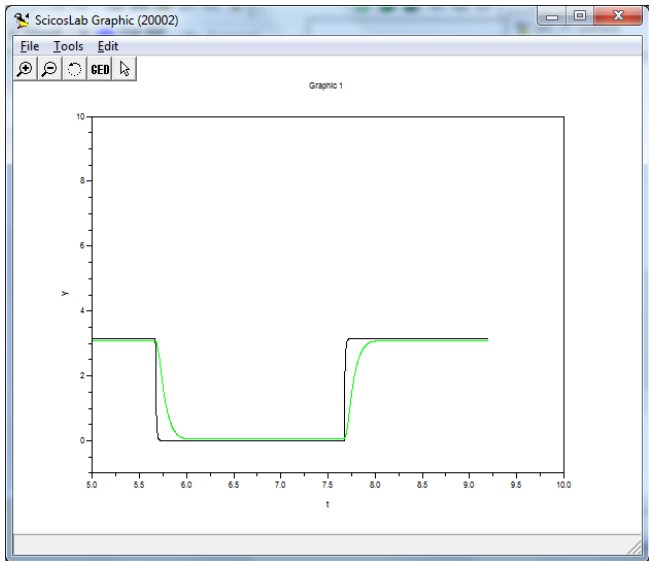

- 7. The black color line is the simulation result while the green is the real response. The transient response is quite different. This is due to the hardware limitation on the DC motor module, which is program to drive at maximum +- 6V.
- 8. To modify our model to a non linear model which includes the saturation of the controller output, we add the saturation block after the controller.

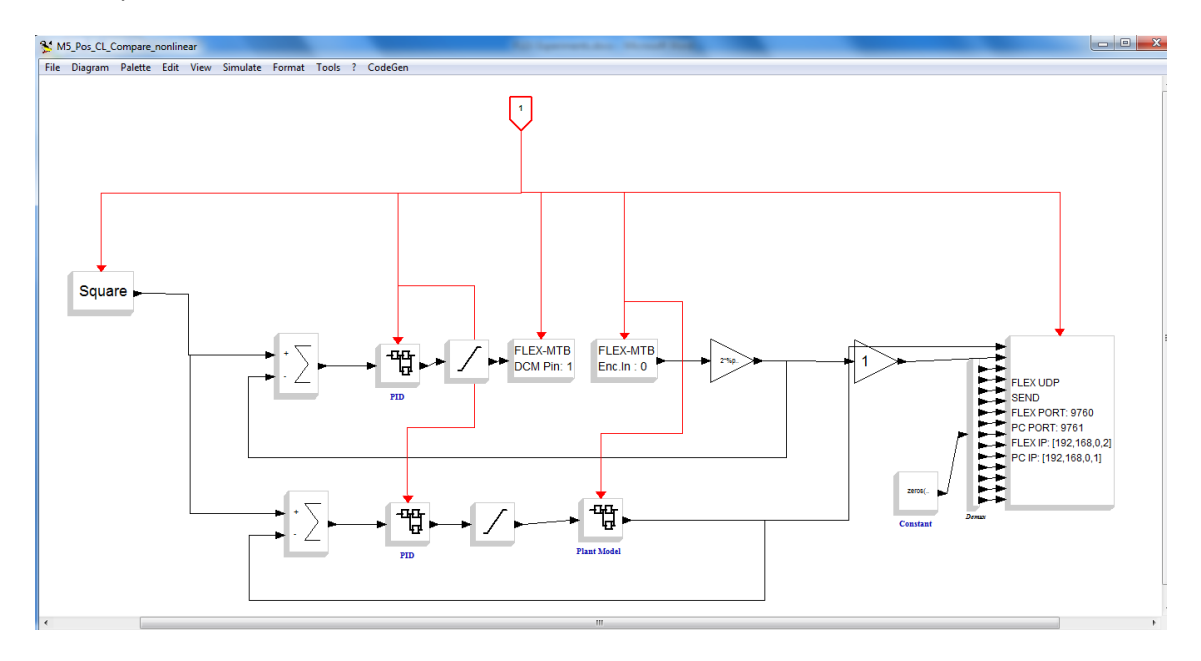

9. Repeat step 5-6 to compare the result again.

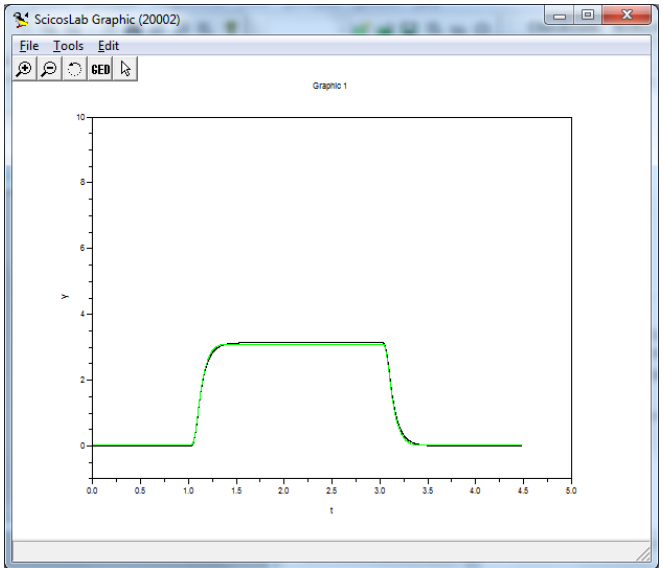

- 10. Now you could see the result match better, which concludes:
	- a. Scicos is good to model non-linearity in real system
	- b. The controller that we design works!

#### <span id="page-10-0"></span>**Experiment 5: Open Loop Motor Speed**

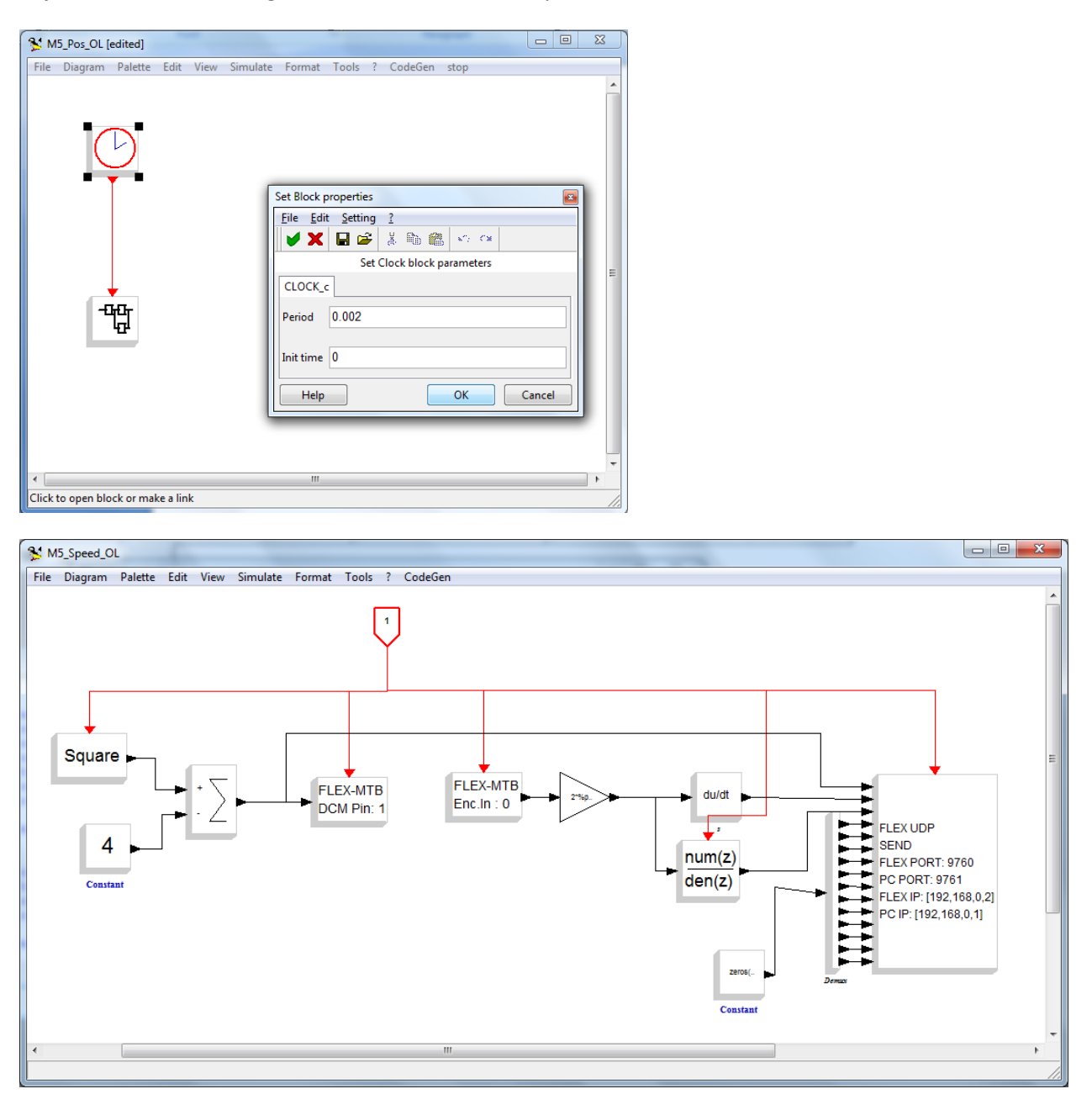

Objective: Understanding how to derive the motor speed from encoder.

- 1. The model M5\_Speed\_OL.cos is compiled and run in the FLEX Demo2 Pack.
- 2. A square ware with amplitude -4 to 4 and period of 4 second is sent to drive the motor.
- 3. Do note that the speed is derived using 2 methods, derivative block and also a discrete transfer function block which use to implement the derivative with filter.
- 4. We try to compare the derived signals using both methods.
- 5. The data for both input and output are sent back to computer through the TCPIP.

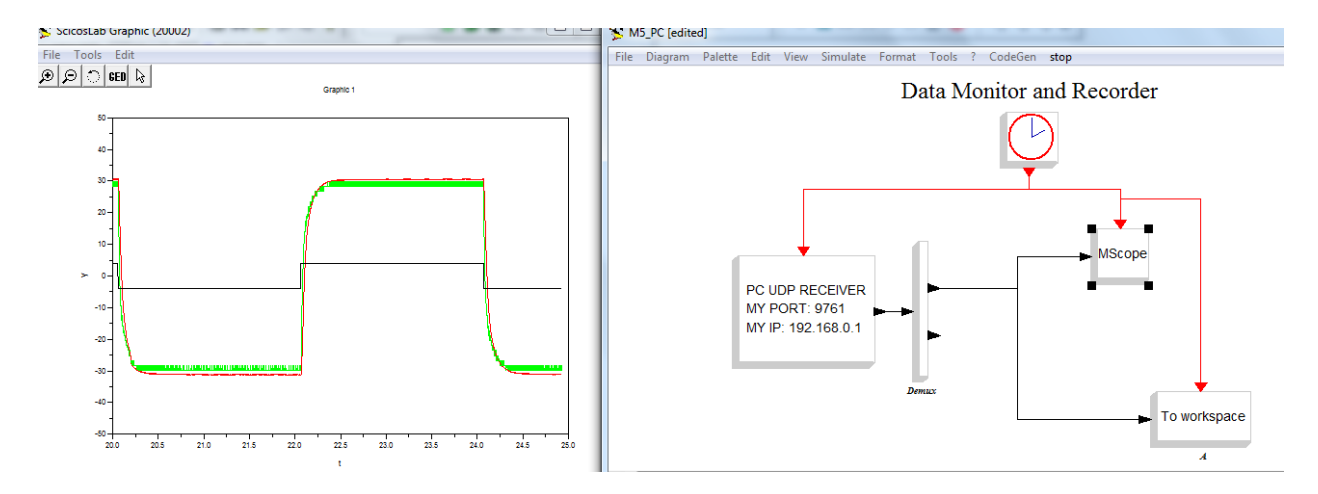

- 6. Do note that the speed derived with derivative block is very noisy, due to the block is compare 2 samples of signals, and divide by the small sampling time which is 0.002 in this case. So all the noises would be amplified as well.
- 7. The second block which implement derivative with filter would pass the derivative signal into a low pass filter, and yield a smoother signal.
- 8. Model M5\_PC is used to get the data back from the PIC, to scope as well as to Scicoslab workspace for system Identification.
- 9. The data is then extracted to variable t, U, and Y for system identification.

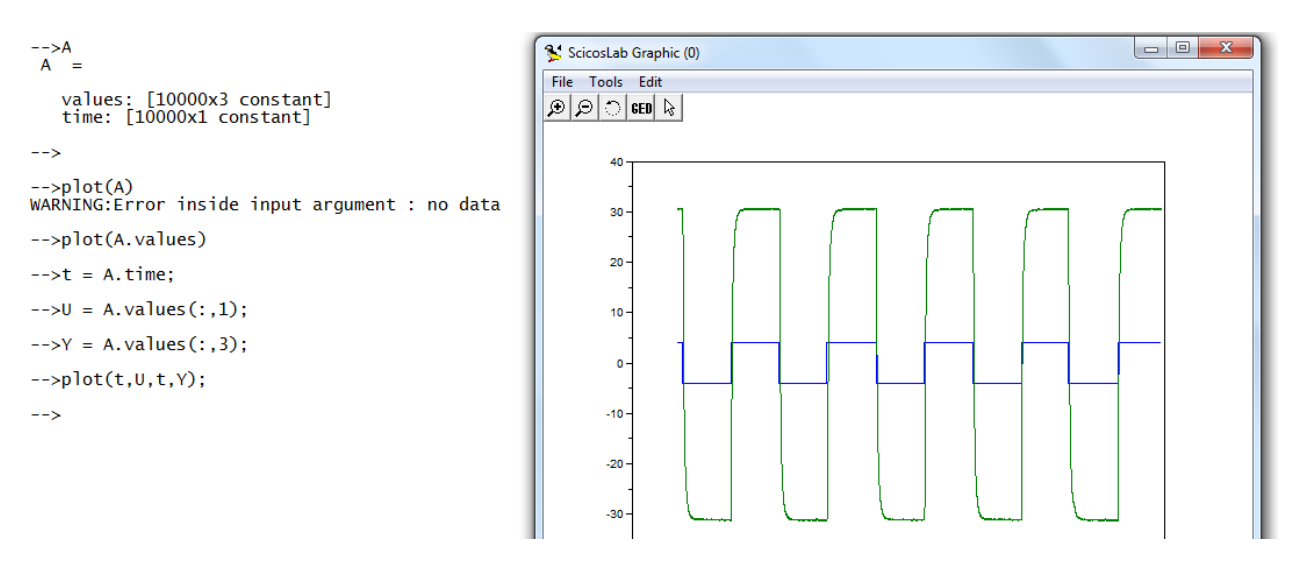

# <span id="page-12-0"></span>**Experiment 6: System Identification (Data Driven Modeling) for DC Motor Speed**

Objective: Quick introduction to "black box" modeling in comparing with mathematic modeling.

- 1. With the Open Loop speed data, launch the "sciIdent" for simple system identification GUI.
- 2. Make sure the fields Reference, Output, and Sampling match the variables you created.
- 3. Click Load Data button to verify that the data is imported correctly.
- 4. Click Identification to get the Model of the system via Identification method.
- 5. If the result is not satisfactory, try following steps:
	- a. Crop the initial data if the data captured are started with a spike. (changes from low value to high value or vice versus after few samples)
	- b. Try to smooth the data further.
	- c. If none of those works, try to capture the data again.
- 6. Click Export button to get the output echo on the scicoslab windows.

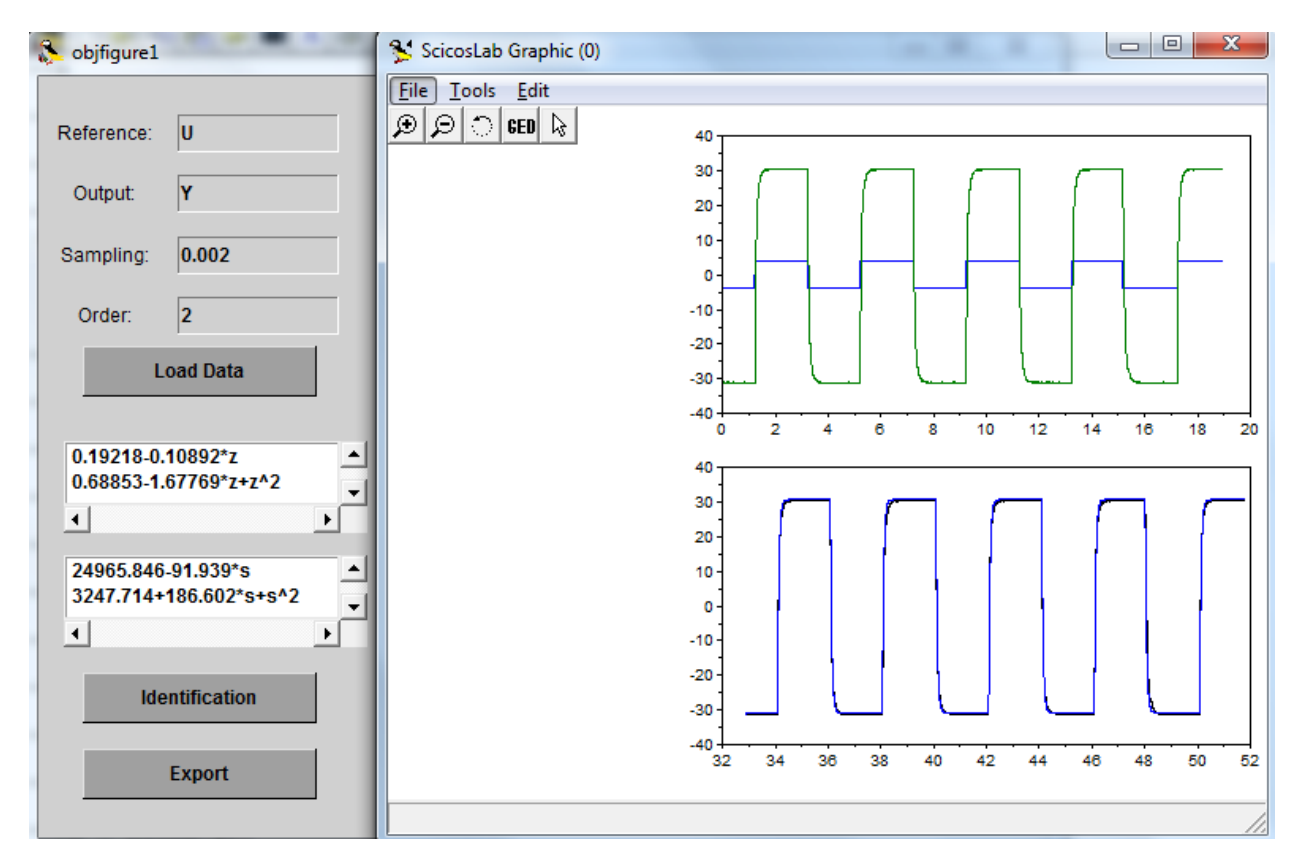

7. Try to set the order to 1, and perform the identification again.

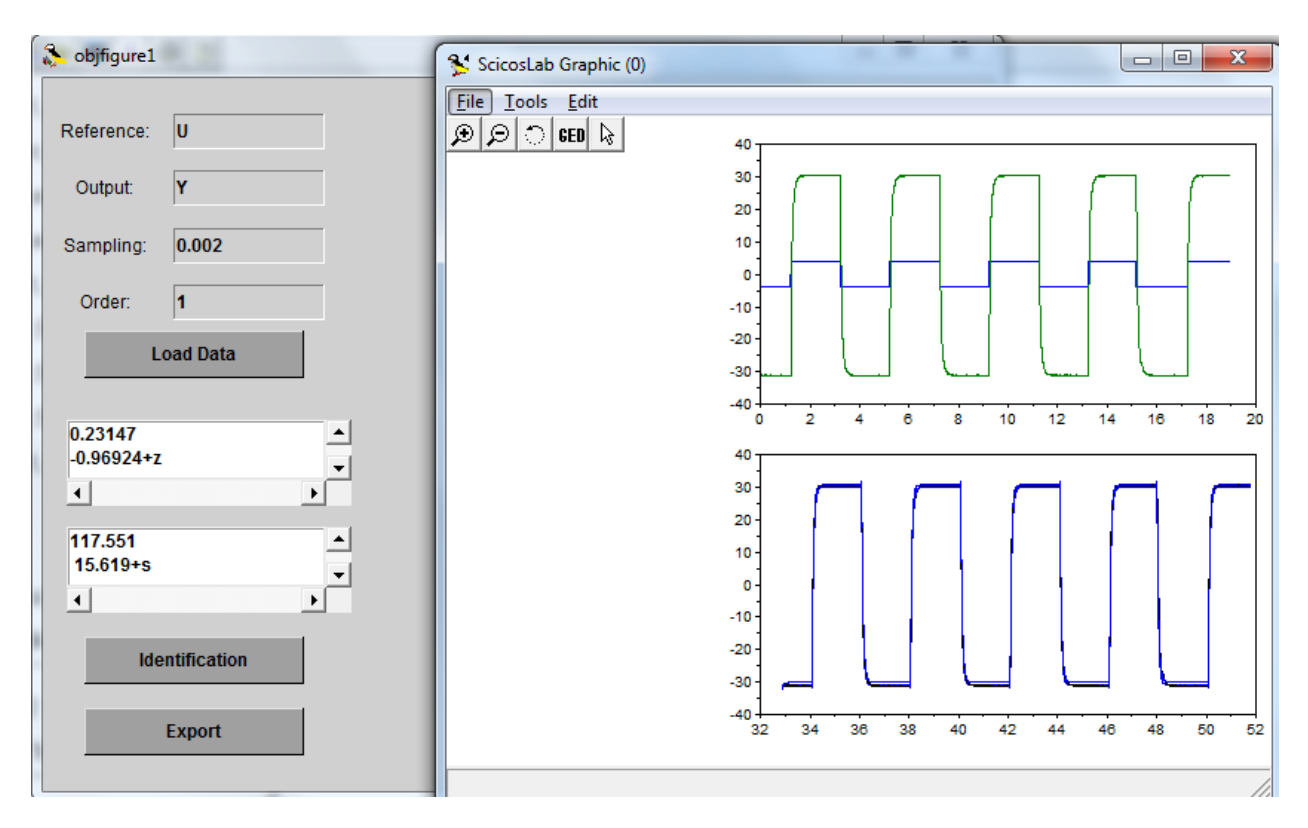

- 8. You'll notice that the first order is still descript the system well.
- 9. Compare the result for the position and the speed, you'll notice that the gain and the pole of the system are similar, or in other words, the position is the integration of the speed. (with extra pole at 0)

#### <span id="page-14-0"></span>**Experiment 7: Controller Design for Speed Control**

Objective: Controller Design Using RLDesign

- 1. By using the transfer function obtained from previous exercise, load the rldesign gui and call it using command rldesign(Gs), in which the Gs is the rational transfer function.
- 2. The following GUI will appear.

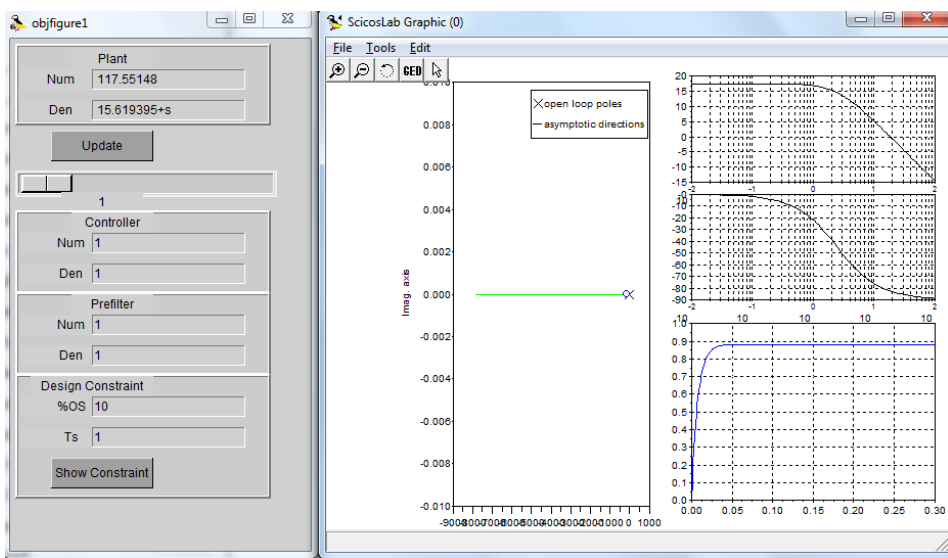

3. As this is a type 0 system, the system would have the steady state error. To eliminate this, add a integrator to the system.

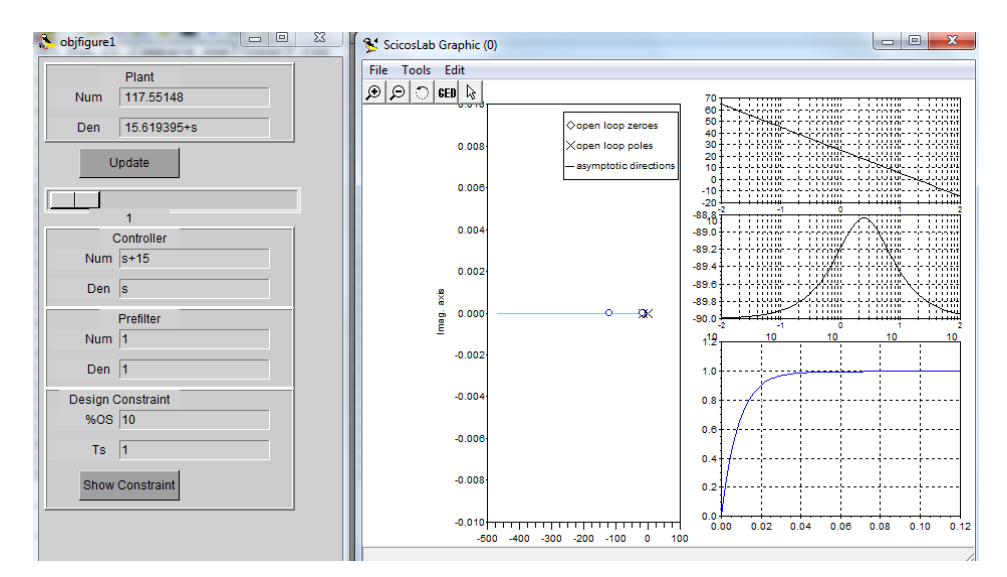

- 4. Add a zero at location -15.
- 5. We now are having a system with no steady state error and fast response time.
- 6. We are going to try to implement the controller in the hardware and verify it.

#### <span id="page-15-0"></span>**Experiment 8: Controller Implementation and Verification**

Objective: To implement the controller in the hardware to verify with the simulation result

1. In this example, we are going to use the discrete transfer function block to realize the PI controller.The PI controller is (s+15)/s in s-domain.Converting to z-domain, we get (z-0.97)/(z-1).

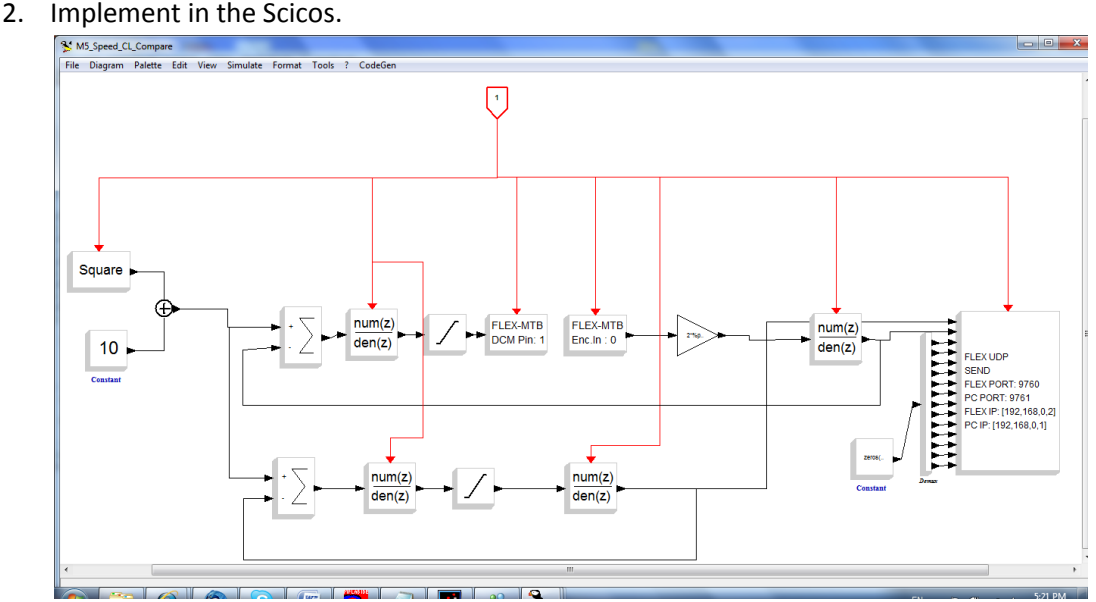

- 3. The PI for both real-time path and simulation path are identical.
- 4. The model is constructed with discrete transfer function block, which is: 0.2314687/ (-  $0.9692441 + z$ ), which could be also obtained by using dscr function to the s domain transfer function.
- 5. Download the model into the FLEX and run the program. The motor now should move at 10 rad/s and 20 rad/s alternatively.
- 6. Using the M5 PC.cos, compare the result of real system and simulation.

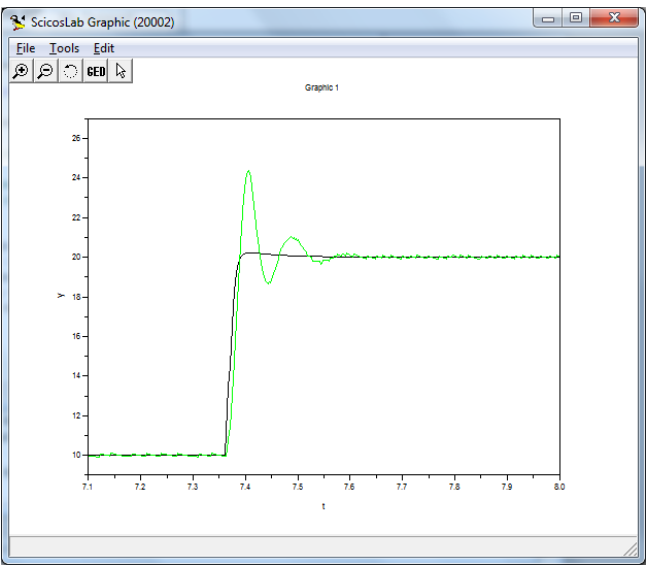

- 7. The black color line is the simulation result while the green is the real response. The real system seems to have overshoot while the simulation system response is flat at steady state.
- 8. Now we will use the second order model from the system identification in rldesign and enter the same controller, which is (s+15)/s.
- 9. Notice that the step response looks like closer to the real response, which is, with overshoot before converge.

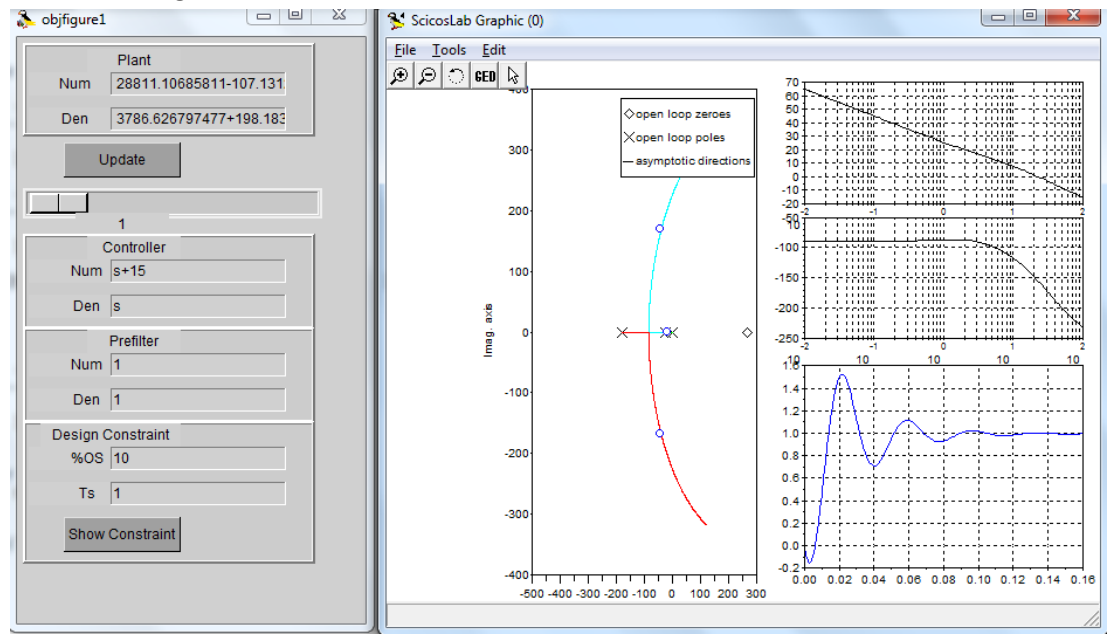

10. Now adjust the close loop gain to 0.1, and the result shown as following figure:

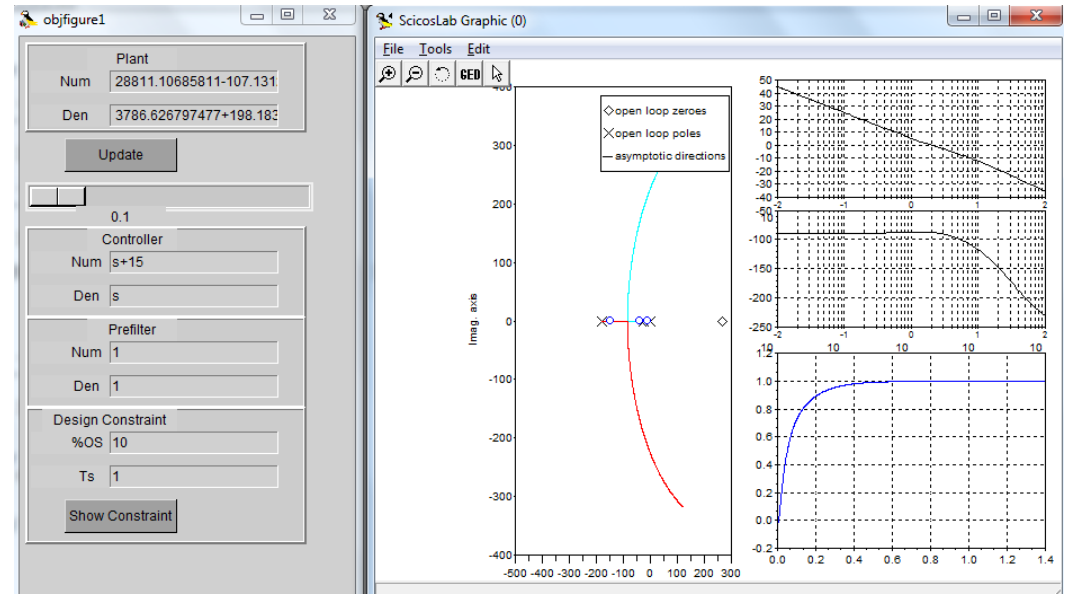

11. We are getting closer response; however, the overshoot is still there. We could continue redesign our controller or fine tuning our model, or we could try something else.

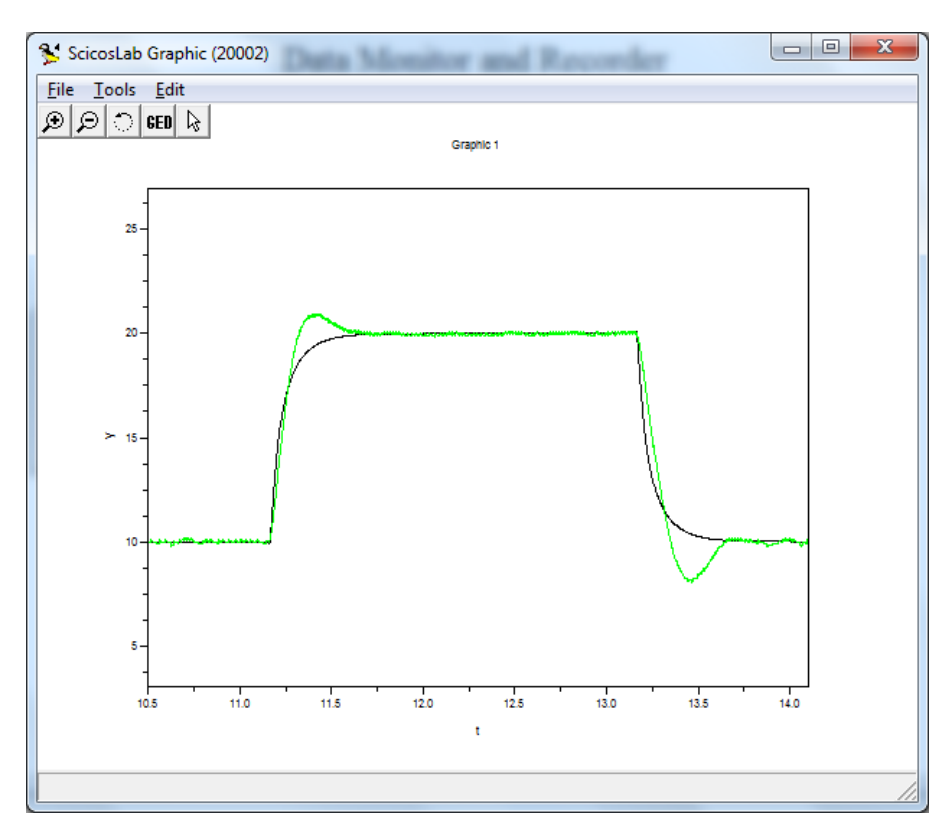

12. Set the close loop gain back to 1, and add a pre-filter which has a pole to match the controller zero, and also the dcgain of 1, we could reduce the overshoot.

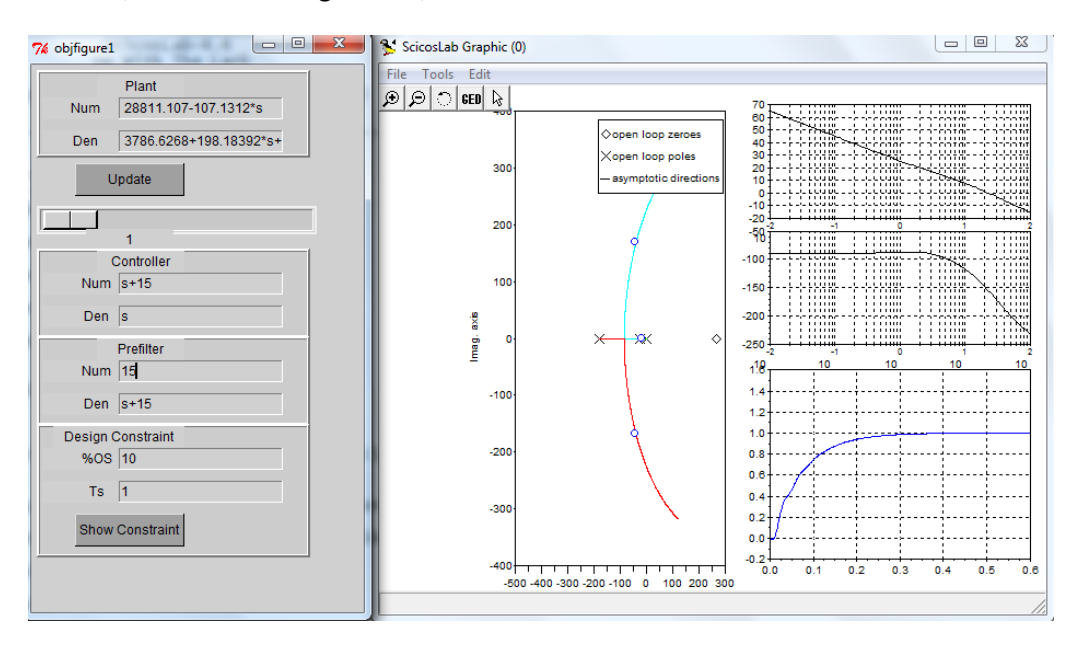

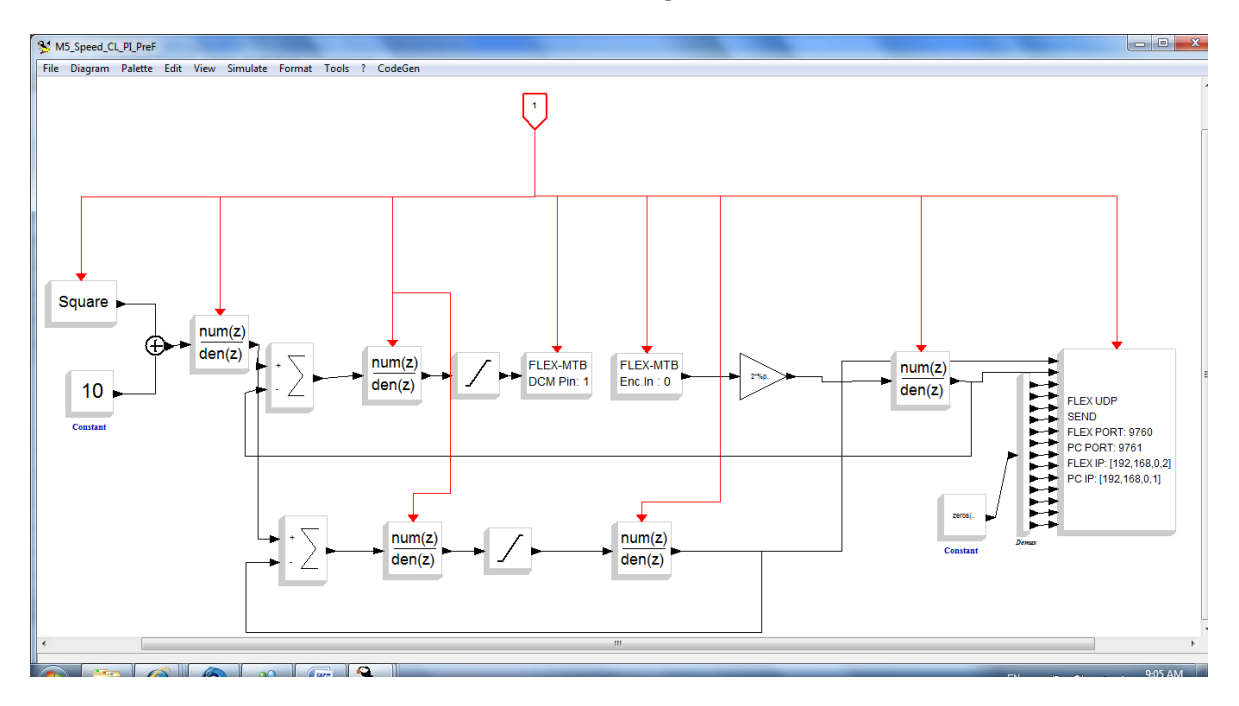

13. Run the new controller in the FLEX, as shown in figure:

14. Now you could see the response is much better, without overshoot and steady state error.

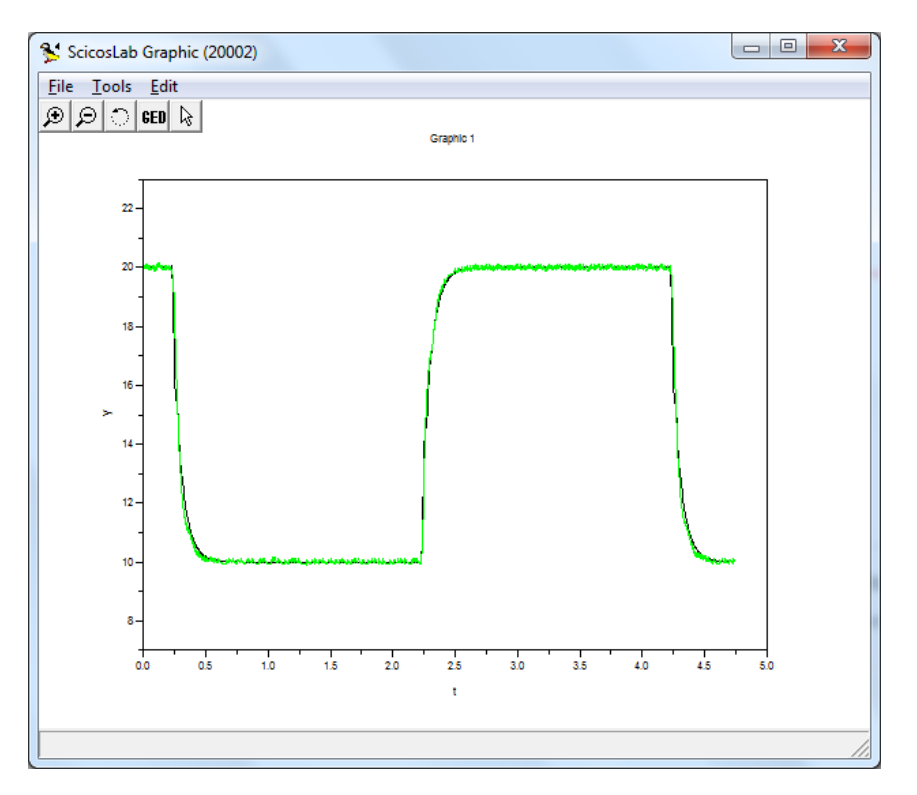